## Notifier's log file

The log file is a file that records events that occur when the Notifier running or messages between Notifier and the server.

When the Notifier occurs errors and your administrator want to troubleshoot, the log file can help them.

## Step-by-step guide

To open the folder contains logs as .txt file, you run Notifier and go to menu Help -> Guide.

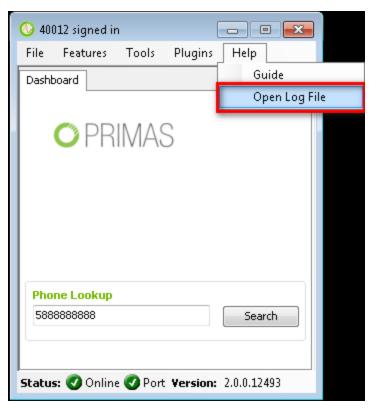

 $Log\ files\ are\ contained\ in\ the\ folder\ C:\ Users\ [User\ login]\ AppData\ Roaming\ Primas\ Link\ Scope\ Link\ Scope\ NT$ 

A log file will record data for a day and it has the format as Log\_yyyy-mm-DD.log

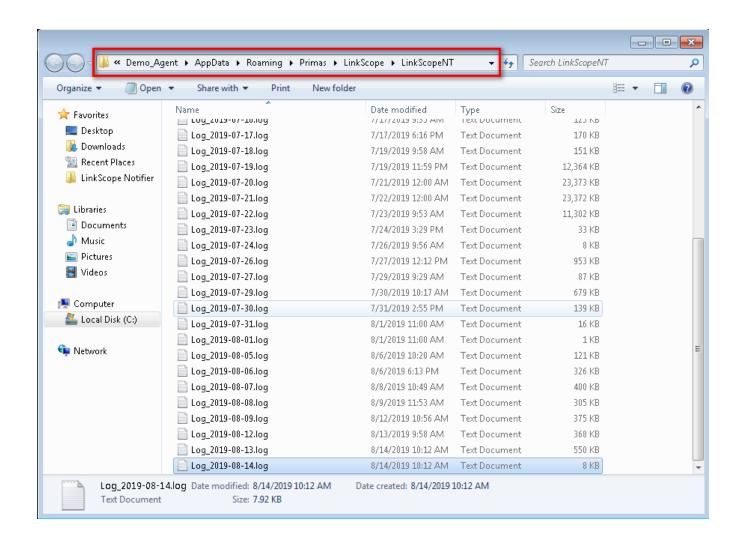

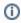

## Related articles

- · Guideline How To Use The Agent Dashboard
- How to manage API User at General Configuration
- How to manage Postcall Survey Configuration
- How to manage User Setting at Screen Pop Configuration
- How to manage FQ Config at FreedomQ Configuration